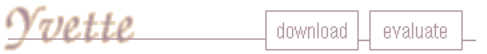

location: /wette/2.0/cgi/yvette-submit region: 1-364

How to submit an evaluation:

- 1. If you haven't done so already, submit your PGP public key to Yvette.
- 2. Enter your e-mail address: [
	-
- Generate a header by clicking on the "Create Header" button.<br>3. Add your comment to the bottom of the file, and sign the evaluation with your private key (pgp -sat file). Don't modify the header line!
- 4. Enter the name of the file with the signed certificate in the field below. Click the "Submit" button.

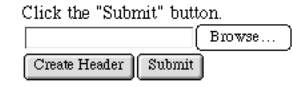

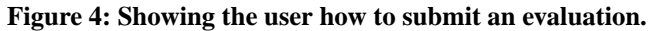

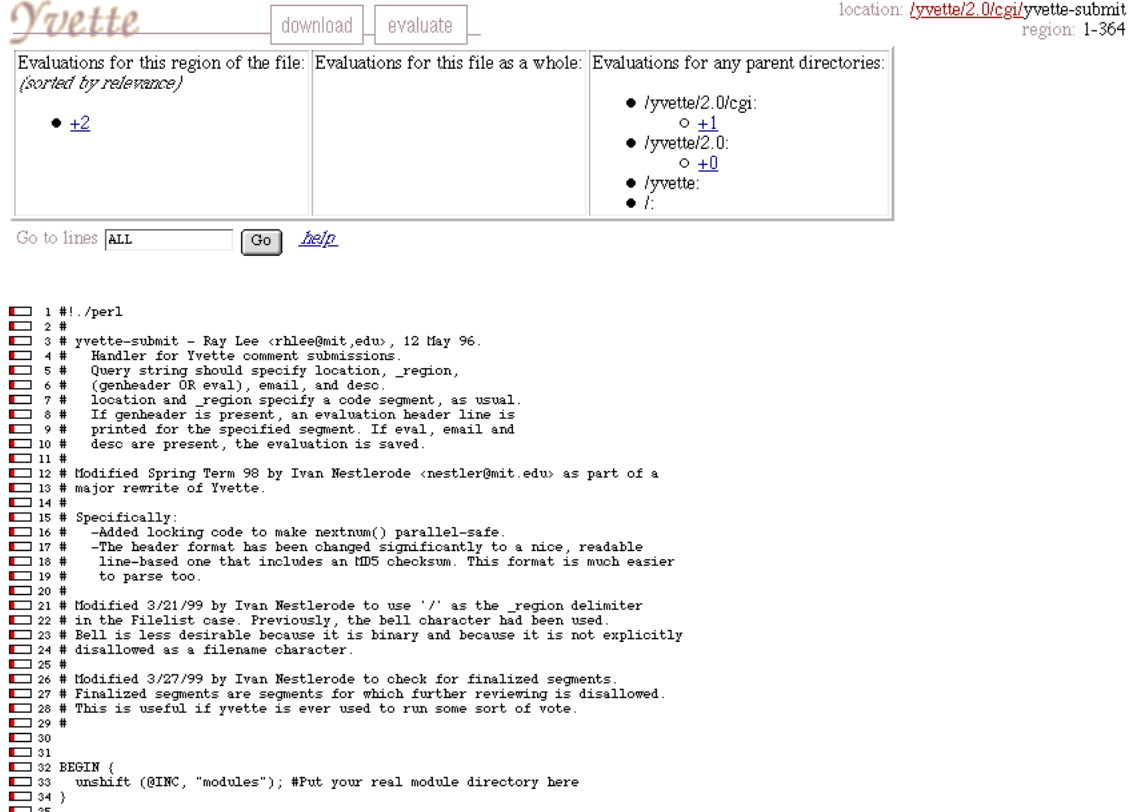

Figure 5: A typical evaluation. The small bars on the left of each source line are color-coded.